# **BOLETIN INFORMATIVO SET-FX**

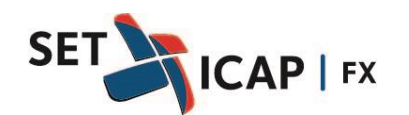

Bogotá D.C. Febrero 14 de 2019 **No. 297**

#### **ASUNTO:**

# **PROCEDIMIENTO DE MODIFICACIÓN DE OPERACIONES**

SET-ICAP FX S.A, sociedad administradora del Sistema Electrónico de Transacciones e Información del Mercado de Divisas "SET-FX", se permite informar a todos sus afiliados el nuevo procedimiento de modificación de operaciones conforme a las obligaciones propias del artículo 1.1.3.10 del reglamento del Sistema "SET-FX".

Este procedimiento reemplaza en su totalidad los procedimientos informados en los Boletines Informativos No. 161 y 250 de 2014 y 2017 respectivamente.

En todo caso, la modificación de operaciones de contado y/o derivados deberá realizarse en cumplimiento de lo establecido en las Circulares DODM-317 y DODM-144 expedidas por el Banco de la República, así como sus posteriores actualizaciones y aquellas normas que las desarrollen, complementen o deroguen y en concordancia con los siguientes procedimientos:

#### **1. Modificación Manual de Operaciones (desde la terminal del usuario)**

#### **1.1. Operaciones de Contado**

Para la modificación manual de las operaciones de contado en el sistema SET-FX se deberán seguir los siguientes pasos:

a. El afiliado interesado en realizar la modificación de una operación deberá informar dicha situación al administrador del Sistema a través de un medio verificable, bien sea mediante el "chat" del Sistema SET-FX, correo electrónico o vía voz (llamada telefónica). En el caso de operaciones realizadas entre dos IMC afiliados, ambos deben informar al administrador la intención de modificación.

Si la operación a modificar se encuentra Compensada por la Cámara de Compensación de Divisas de Colombia (CCDC), las contrapartes deberán solicitar directamente a la CCDC que desmarque dicha operación en el Sistema SET-FX para poder realizar la modificación.

b. El administrador habilitará el Sistema para iniciar el proceso de modificación, permitiendo en primera instancia la anulación de la operación a modificar, tal cómo se muestra a continuación:

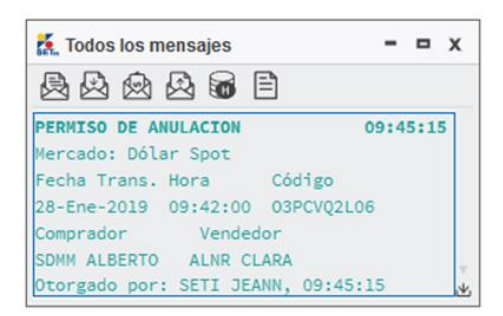

Posteriormente aparecerá una "X" sobre la operación a modificar, en el respectivo Blotter de operaciones:

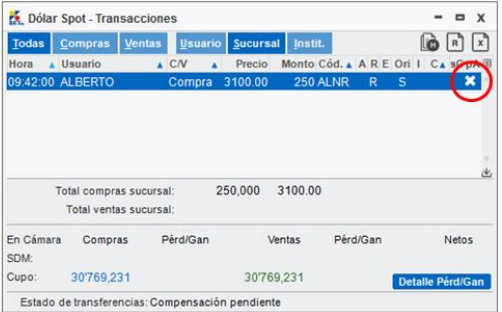

c. El afiliado debe "anular" la operación marcada con una "X". Posteriormente, debe ingresar la nueva operación corregida incluyendo en el campo "Comentario" el código de la operación anulada (seguido de un espacio) y la fecha en la que se registró la operación anulada, tal como se muestra a continuación:

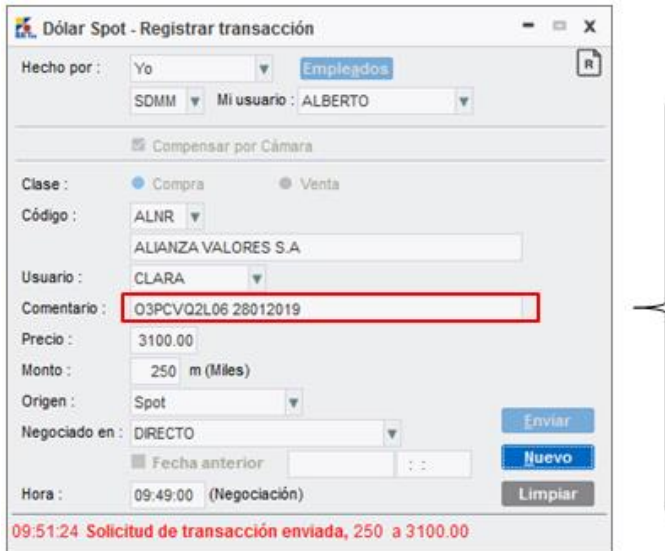

#### **Nota:**

- Primero se debe indicar el código y luego la fecha de la operación anulada.
- El código y la fecha de la operación anulada deben ser separados por un espacio.
- La fecha no debe contener ningún tipo de separadores y debe ingresarse en el siguiente formato: **DDMMAAAA**

Es indispensable realizar los pasos en el orden que se indica en este Boletín, para garantizar la trazabilidad de las operaciones en el sistema.

# **1.2. Operaciones de Derivados**

Únicamente podrán ser modificadas las operaciones que no hayan sido enviadas a la Cámara de Riesgo Central de Contraparte (CRCC) para su Compensación y Liquidación. En caso de que la operación haya sido enviada a la CRCC, el afiliado deberá realizar el proceso respectivo de "desmarque" de la operación ante CRCC.

Para la modificación manual de las operaciones de derivados los afiliados podrán elegir cualquiera de las dos siguientes alternativas:

# **1.2.1. Modificación directa desde el Blotter de operaciones**

El afiliado deberá ingresar al Blotter de operaciones, ubicarse sobre la operación que desea modificar, hacer clic derecho y seleccionar la opción "Modificar" como se muestra en la siguiente gráfica:

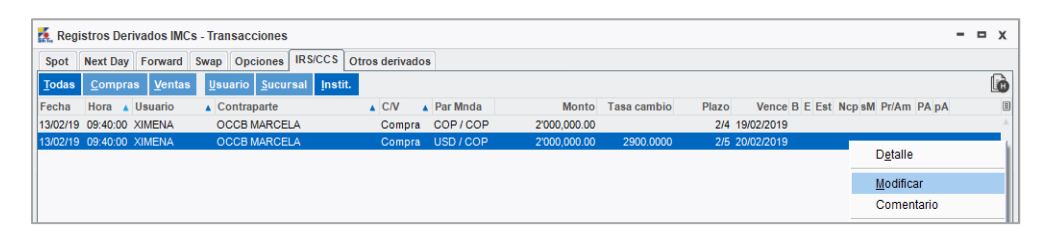

Posteriormente aparecerá una ventana con los detalles de la operación para que el afiliado realice la modificación requerida.

Los campos que se pueden modificar desde el Blotter de operaciones para cada uno de los mercados son los siguientes:

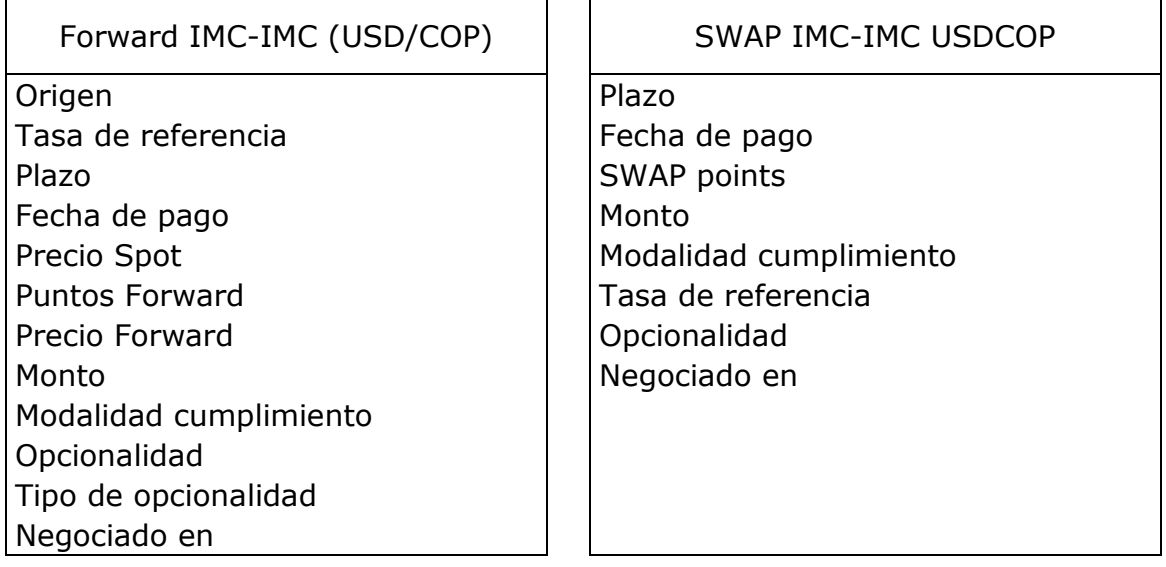

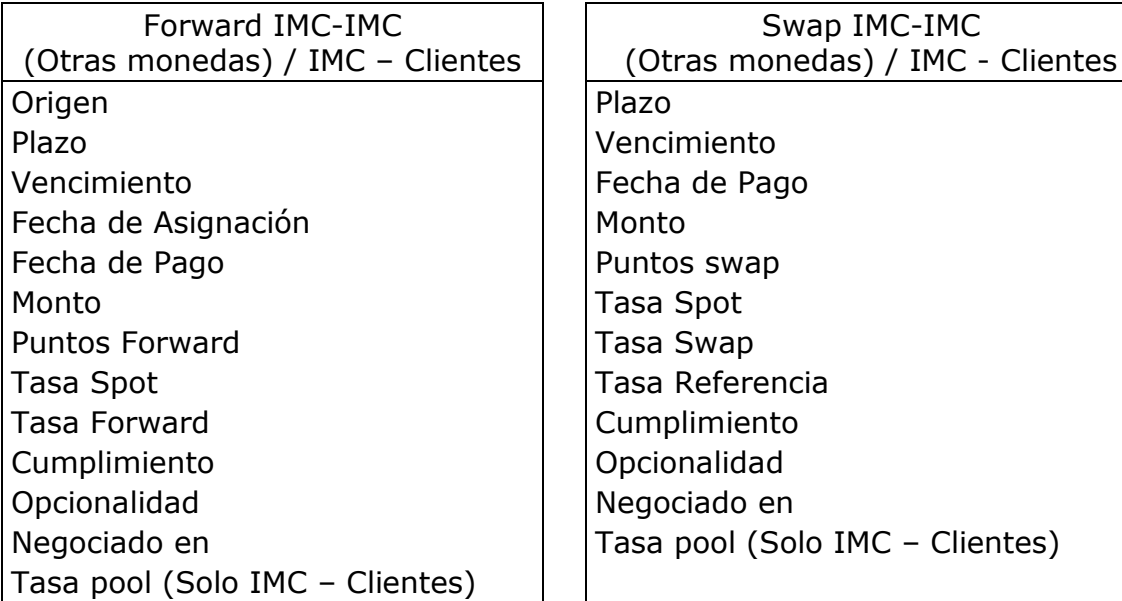

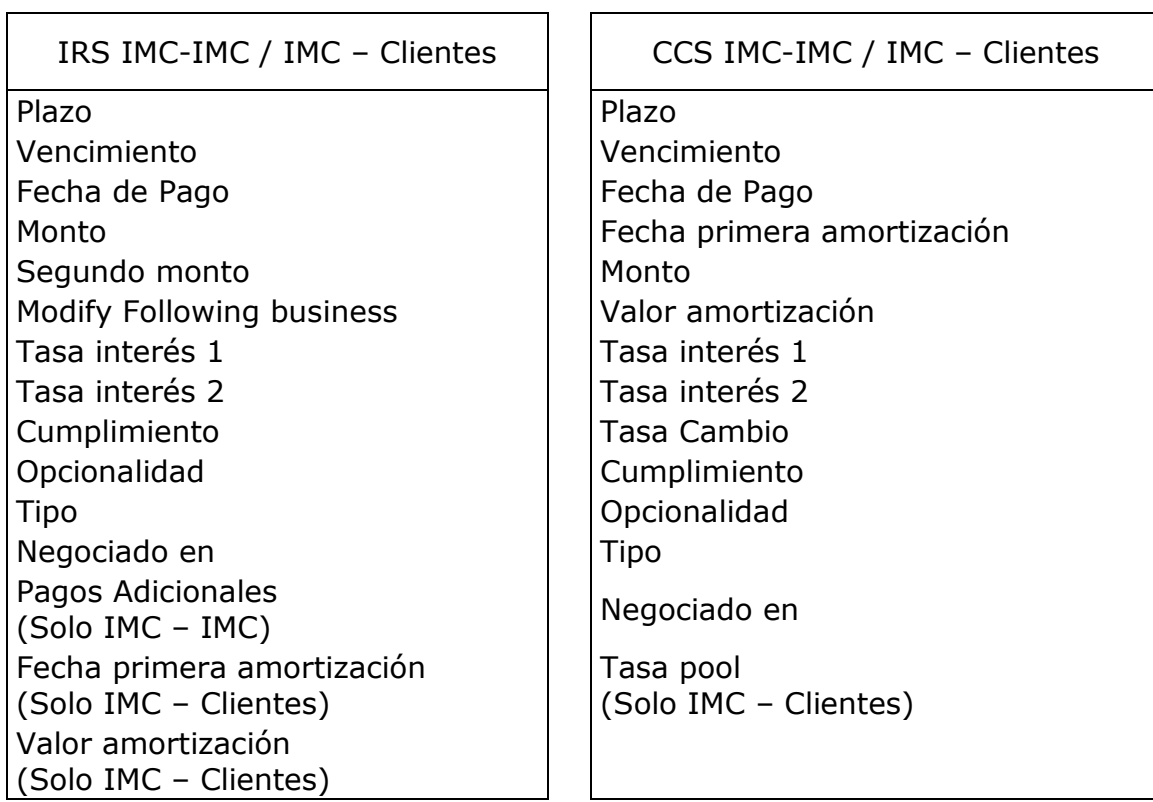

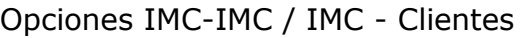

Plazo Vencimiento Fecha de Pago Monto Tasa pactada Spot Prima COP/USD Condición del ejercicio Tipo de opción Cumplimiento Tasa Strike Porcentaje de volatilidad Negociado en Tasa pool Strike (Solo IMC – Clientes)

Para operaciones entre dos IMC, la modificación siempre debe ser confirmada por la contraparte. Las operaciones entre IMC-Cliente no requieren una confirmación adicional.

#### **1.2.2. Modificación mediante el proceso de anulación e ingreso de un nuevo registro**

Para la modificación manual de las operaciones de derivados en el sistema SET-FX se deberán seguir los siguientes pasos:

- a. El afiliado interesado en realizar la modificación de una operación deberá informar dicha situación al administrador del Sistema a través de un medio verificable, bien sea mediante el "chat" del Sistema SET-FX, correo electrónico o vía voz (llamada telefónica). En el caso de operaciones realizadas entre dos IMC afiliados, ambos deben informar al administrador la intención de modificación.
- b. El administrador habilitará el Sistema para iniciar el proceso de modificación, permitiendo en primera instancia la anulación de la operación a modificar, tal cómo se muestra a continuación:

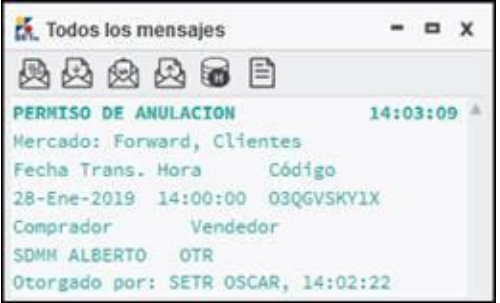

Posteriormente aparecerá una "X" sobre la operación a modificar, en el respectivo Blotter de operaciones:

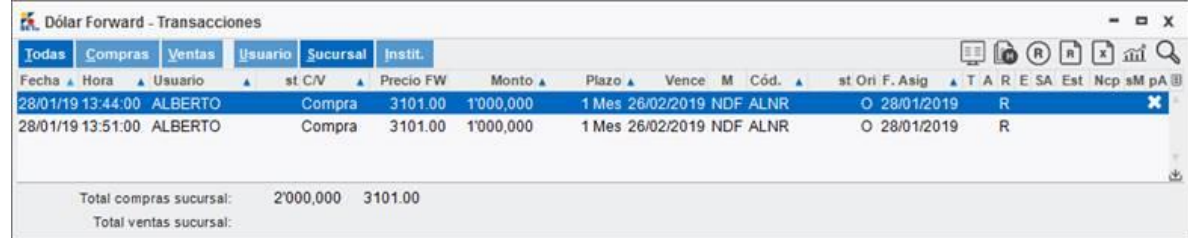

c. El afiliado debe "anular" la operación marcada con una "X". Posteriormente, debe ingresar la nueva operación corregida incluyendo en el campo "Comentario" el código de la operación anulada (seguido de un espacio) y la fecha en la que se registró la operación anulada, tal como se muestra a continuación:

*Ejemplo: modificación de una operación Forward IMC-IMC USD/COP*

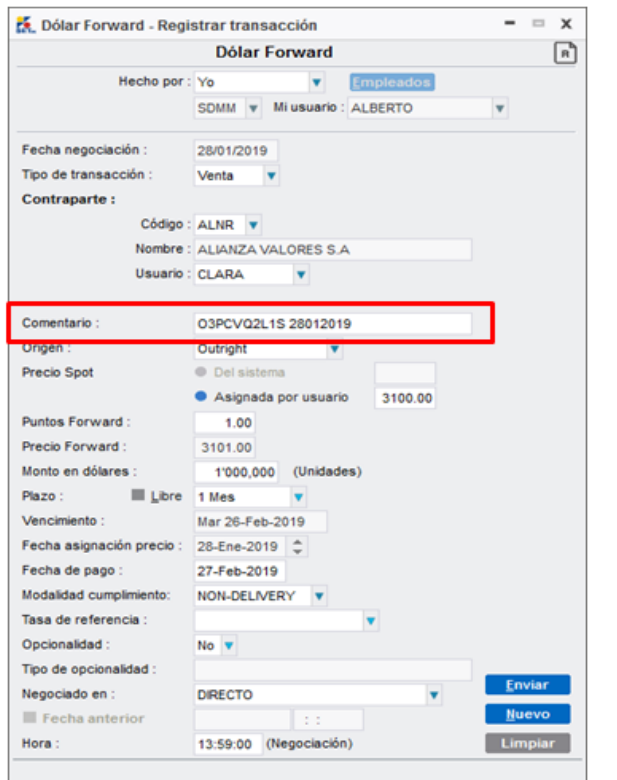

**NOTA**

- Primero se debe indicar el código y luego la fecha de la operación anulada
- El código y la fecha de la operación anulada deben ser separados por un espacio.
- La fecha no debe contener ningún tipo de separadores y debe ingresarse en el siguiente formato: DDMMAAAA.

# **2. Modificación automática vía XML.**

La modificación automática de operaciones vía XML únicamente aplica para operaciones IMC-Cliente.

Únicamente podrán ser modificadas las operaciones que no hayan sido enviadas a la Cámara de Riesgo Central de Contraparte (CRCC) para su Compensación y Liquidación. En caso de que la operación haya sido enviada a la CRCC, el afiliado deberá realizar el proceso respectivo de "desmarque" de la operación ante CRCC.

Para la modificación de operaciones de contado y derivados a través la interfaz automática XML podrán elegir cualquiera de las dos siguientes alternativas:

### **2.1. Modificación directa de la operación desde la interfaz XML**

Para efectuar el proceso de modificación vía XML, en el mensaje de la interfaz el TAG <Tipo de operación> debe contener la letra "M", el cual indica que se trata de una modificación. Adicionalmente, el TAG <id> debe contener el código propio asignado por la entidad para la operación a modificar y debe completar el resto de campos que se van a modificar.

Bajo este procedimiento de Modificación, no se pueden modificar los siguientes campos:

- a. Mercado
- b. Clase (compra/venta)
- c. Id de Usuario
- d. Hora de la transacción
- e. Fecha de la Operación
- f. Tipo de Identificación de Contraparte
- g. Número de Identificación de Contraparte
- h. Tipo Identificación Beneficiario
- i. Número de Identificación Beneficiario

### **2.2. Modificación mediante el proceso de anulación e ingreso de un nuevo registro**

En el caso en que un afiliado al sistema desee modificar cualquier campo de la operación debe seguir los siguientes pasos:

- a. El afiliado interesado deberá enviar la anulación de la operación a corregir vía XML, en la cual el TAG <Tipo de operación> debe contener la letra "A", para indicar que se trata de una anulación. Así mismo el TAG <id> debe contener el código con el que se importó la operación original.
- b. Posteriormente la entidad debe enviar un mensaje XML con la operación modificada, ingresando en el TAG <Comentario> el código de la operación

anulada, seguido de un espacio y luego la fecha de la operación anulada en el formato DDMMAAAA.

En este punto es importante tener en cuenta que si la operación a modificar es de días anteriores, no se puede utilizar la interfaz automática XML. En este caso se debe proceder a modificar la operación mediante el procedimiento descrito en el numeral 1.2. del presente boletín.

Los detalles técnicos y de desarrollos requeridos para realizar una modificación, anulación o ingreso de una nueva operación se encuentran explicados en el Manual técnico del XML que se adjunta.

Nota: En cada caso el Afiliado debe conservar los registros y evidencias que sustenten la razón de dicha modificación que permitan la trazabilidad entre la operación anulada y la nueva operación corregida.

SET-ICAP FX estará en disposición para resolver cualquier inquietud que se pueda presentar sobre este particular.

Conmutador: 7427777. Teléfono: 7427778 Extensiones: 220, 221, 222, 223 Correo: [soportesetfx@set-icap.co](mailto:soportesetfx@set-icap.co)

Sin otro particular,

(Original Firmado) **ANDRES MACAYA DÁVILA**